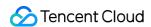

# Low-code Interactive Classroom FAQs Product Documentation

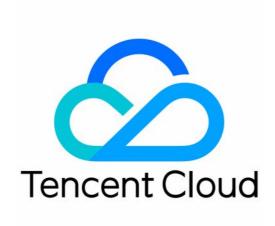

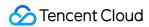

### Copyright Notice

©2013-2024 Tencent Cloud. All rights reserved.

Copyright in this document is exclusively owned by Tencent Cloud. You must not reproduce, modify, copy or distribute in any way, in whole or in part, the contents of this document without Tencent Cloud's the prior written consent.

**Trademark Notice** 

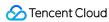

All trademarks associated with Tencent Cloud and its services are owned by Tencent Cloud Computing (Beijing) Company Limited and its affiliated companies. Trademarks of third parties referred to in this document are owned by their respective proprietors.

### Service Statement

This document is intended to provide users with general information about Tencent Cloud's products and services only and does not form part of Tencent Cloud's terms and conditions. Tencent Cloud's products or services are subject to change. Specific products and services and the standards applicable to them are exclusively provided for in Tencent Cloud's applicable terms and conditions.

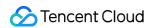

### **Contents**

**FAQs** 

Billing

Recording

Interactive Whiteboard Lag

Screen Sharing

Dealing with Firewall Restrictions

Web

Electron

Mini Program

Device Performance Requirements

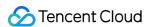

# **FAQs**

# Billing

Last updated: 2023-03-24 15:29:26

### How is LCIC billed?

LCIC consists of the subscription service, basic services, and value-added services. For billing details, see Billing Overview. New users can get a free trial to quickly run the demo.

# How do I get a free trial?

Starting from September 1, 2022, a Tencent Cloud account which creates an application in the LCIC console for the first time can get 50 hours general class duration, 10 hours recording duration, 0.1 TB storage space, and 10 GB replay every month.

# How do I view my bills and transaction history?

# How do I view the details of my billable usage?

Real-time usage: You can directly view the usage data on the Usage page in the LCIC console. The data of one day is displayed at a five-minute granularity, and the data of multiple days is displayed at a daily granularity, accurate to the minute.

Billed usage: You can also download an Excel file of your billable durations in Tencent Cloud's billing center, which contains five-minute details and daily details, accurate to the second.

# Why is my service status "Disabled"?

If the pay-as-you-go billing mode is not enabled, the service is automatically suspended when the free usage offered in the prepaid package is used up or expires. In that case, you can purchase another package to reactivate the service or directly enable the pay-as-you-go billing mode.

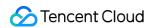

If you have enabled pay-as-you-go, overdue payments will also lead to service suspension. The service will be resumed automatically after you make the payment.

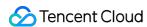

# Recording

Last updated: 2023-05-08 18:20:36

### How do I record a class?

You can enable/disable HD recording by specifying the DisableRecord parameter when creating a room. If you do not specify the parameter, HD recording will be enabled by default.

# What is the start and end time of a recording?

If you enable recording for a class, the system will start recording the class when the class actually begins and end recording when the class actually ends. For more information about the actual start and end time of a class, see RealStartTime and RealEndTime.

# How do I receive recording callbacks?

You need to go to the LCIC console and **configure a callback URL** for your application. For details, see Listening for Server-Side Callbacks.

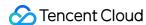

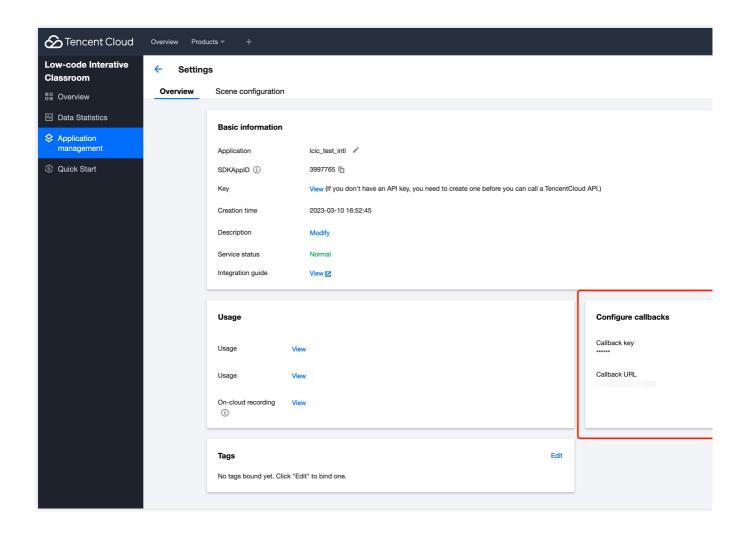

# How do I obtain recording files?

A recording file will be generated after a class ends, and the recording URL will be returned.

# How are recording files saved?

Recording files are saved automatically, which incurs storage costs. For details, see Billing Overview.

# How to delete recording files?

LCIC allows you to delete a single recording file or multiple files at a time. For detailed directions, see Recording Management APIs.

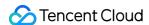

# What recording templates are offered?

You can specify a recording template by setting the RecordLayout parameter when creating a room. This template cannot be changed during the class. The following recording templates are offered.

Screen sharing templates (replay layout=0 or replay layout=3)

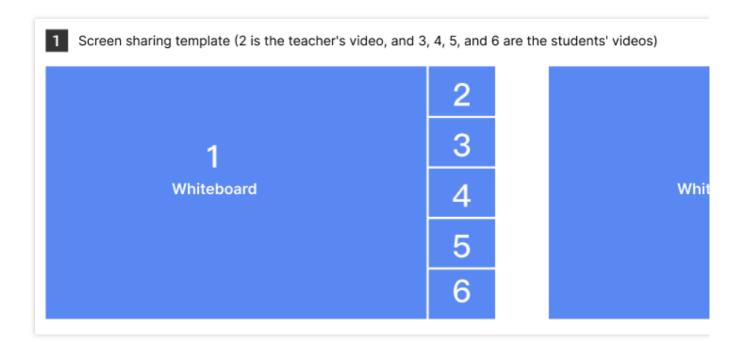

### Note:

As shown above, in a screen sharing template, 1 is the whiteboard/screen sharing area, 2 is the teacher's video, and 3, 4, 5, and 6 are the students' videos.

If replay\_layout is 0, the aspect ratio of the teacher's and students' videos (2, 3, 4, 5, 6) is 1:1. If the original aspect ratio is not 1:1, the video will be cropped.

If replay\_layout is 3, the aspect ratio of the teacher's and students' videos (2, 3, 4, 5, 6) is 4:3. If the original aspect ratio is not 4:3, the video will be cropped.

Teacher view templates (replay\_layout=1 or replay\_layout=4)

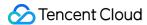

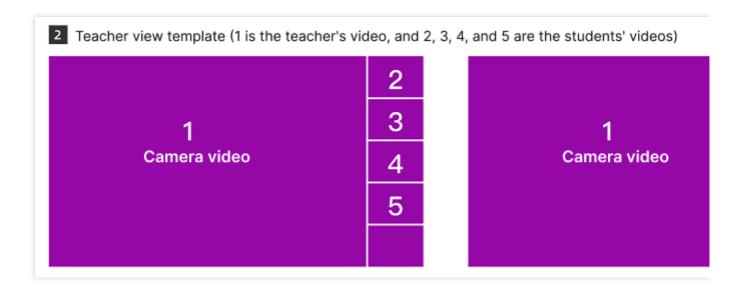

### Note:

As shown above, in a teacher view template, 1 is the teacher's large video, and 2, 3, 4, and 5 are the students' small videos. If the teacher shows a student's video in the large window, 3, 4, 5, and 6 will show the students' small videos. If a class has no students (1v0), the teacher's video will fill the entire screen.

If replay\_layout is 1, the aspect ratio of the teacher's and students' videos (1, 2, 3, 4, 5) is 1:1. If the original aspect ratio is not 1:1, the video will be cropped.

If replay\_layout is 3, the aspect ratio of the teacher's and students' small videos on the right (2, 3, 4, 5, 6) is 4:3. If the original aspect ratio is not 4:3, the video will be cropped.

### Custom layout templates (replay\_layout=2 or replay\_layout=5)

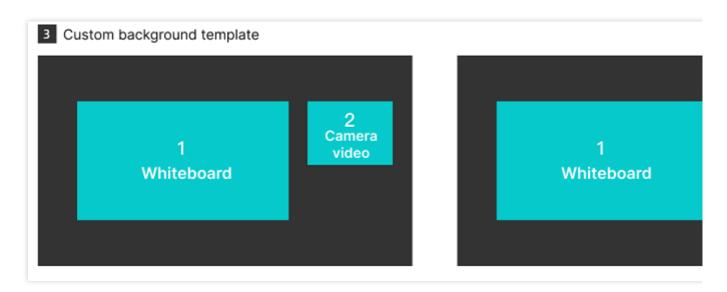

### Note:

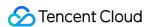

As shown above, in a custom background template, 1 is the whiteboard/screen sharing area, and 2 is the teacher's video.

This template supports custom backgrounds, which you can set using the setLayoutParams API.

If the screen is shared, the whiteboard area will show the shared the screen.

If replay\_layout is 2, the aspect ratio of the teacher's video (2) is 4:3. If the original aspect ratio is not 4:3, the video will be cropped.

If replay\_layout is 5, the aspect ratio of the teacher's video (2) is 1:1. If the original aspect ratio is not 1:1, the video will be cropped.

### Class page recording template (replay\_layout=9)

### Note:

The class page recording template better reproduces a class. It records the chat history and switch of layouts. We recommend you use this template.

Example:

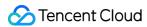

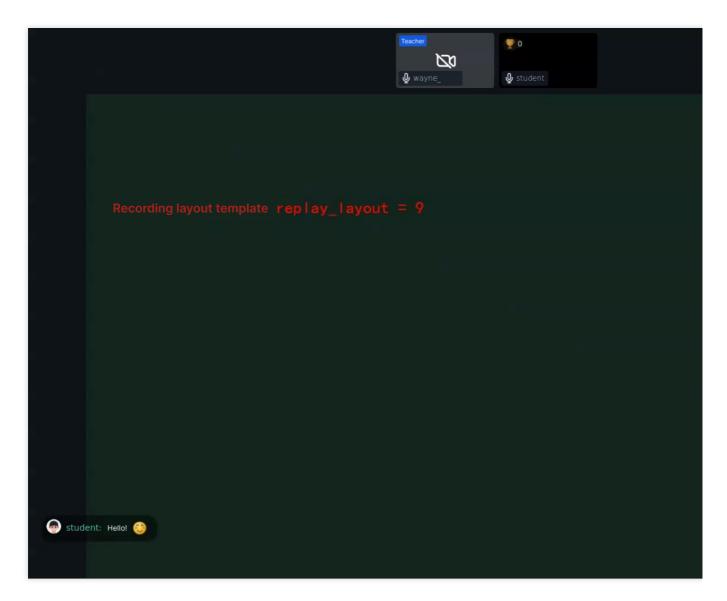

### Note:

This template does not support relay.

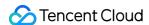

# Interactive Whiteboard Lag

Last updated: 2023-03-24 15:29:26

#### Note:

If brush strokes are unsmooth when the user writes or graffities and the brush feature cannot be used normally, this problem is caused by Windows Ink, which needs to be disabled.

# Disabling Windows Ink for the Drawing Tablet

### Note:

This document takes a Wacom drawing tablet as an example. The configuration methods for drawing tablets of other brands and models may differ slightly.

### Downloading the driver

Official website: Click here to download official device drivers.

Find the driver for your drawing tablet model and download and install it.

### Configuring the drawing tablet

- 1. In the Start menu, enter "Wacom" to find and open Wacom Tablet Properties.
- 2. On the Mapping tab, deselect Windows Ink.
- 3. Save the configuration, close the window, and enter the class again.

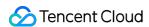

# Screen Sharing

Last updated: 2023-03-24 15:29:26

# macOS Screen Recording Permission

Why does an authorization prompt keep popping up but I can't find my LCIC application in the authorization list?

The pop-up window only guides you to the authorization page, but whether your application is displayed in the authorization list is determined by the system. The logic for triggering the authorization prompt is encapsulated in the system and cannot be changed in general applications. Therefore, this problem is generally caused by a system issue.

### Possible case 1

Another application in the system has requested the screen recording permission, so that the request for the permission by your LCIC application cannot be triggered. You can click

on the keyboard or Touch Bar to view all windows. If there is a pop-up window requesting screen recording authorization, approve or deny the request as needed.

### Possible case 2

The problem may be caused by a system issue. If the prompt keeps popping up, you can open Activity Monitor, stop your LCIC process, and restart the application to trigger the request for the screen recording permission.

# What should I do if the problem still persists?

On macOS, go to System Preferences > Security & Privacy > Privacy.

Select Screen Recording and the target application.

### What should I do if I cannot find the target application in the Privacy application list?

You need to install the application again. You cannot directly double-click the installer.

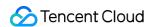

# Dealing with Firewall Restrictions

Last updated: 2023-03-24 15:29:26

# What ports and domain names should I add to the allowlist of my firewall for a native SDK?

Add the following ports to the allowlist:

| LCIC SDK (Native) | Allowed Item                                                                      |
|-------------------|-----------------------------------------------------------------------------------|
| TCP ports         | 443                                                                               |
| UDP ports         | 8000, 8080, 8001, 8002, 8003, 8004, 8005, 8006, 8007, 8008, 8009, 16285, and 9000 |

Domain name allowlist:

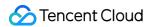

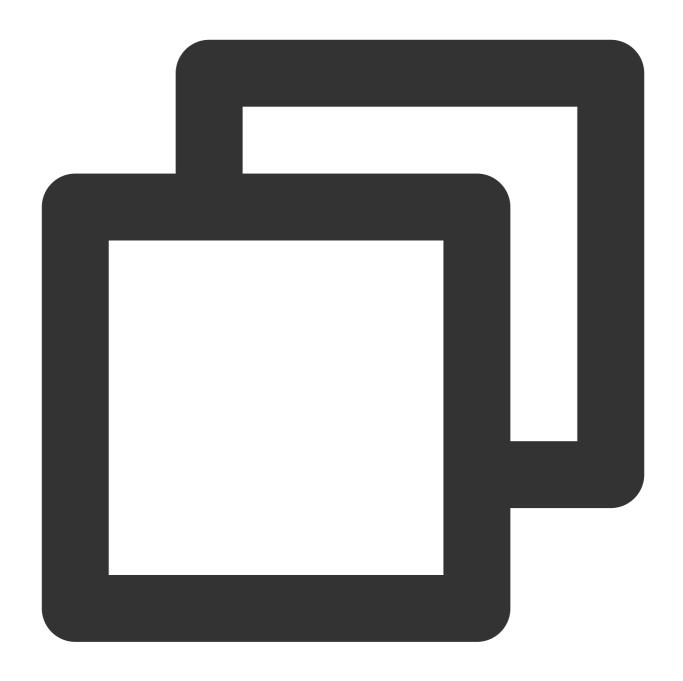

class.qcloudclass.com
tcic-api.qcloudclass.com
cloud.tim.qq.com
yun.tim.qq.com
\*.trtc.tencent-cloud.com

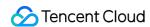

# What ports and domain names should I add to the allowlist of my firewall for web?

Add the following ports to the allowlist:

| WebRTC (HTML5) | Allowed Item                          |  |
|----------------|---------------------------------------|--|
| TCP ports      | 8687                                  |  |
| UDP ports      | 8000, 8080, 8800, 843, 443, and 16285 |  |

Domain name allowlist:

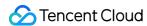

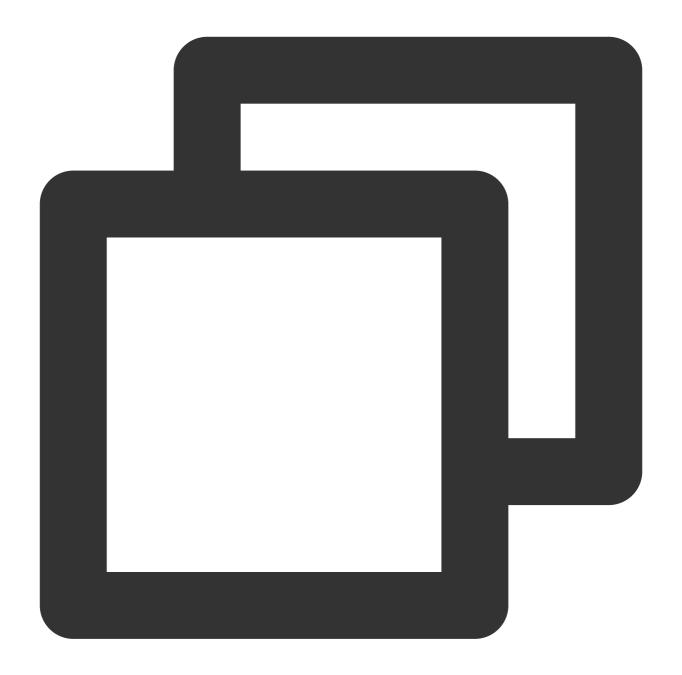

```
class.qcloudclass.com
tcic-api.qcloudclass.com
*.rtc.qcloud.com
*.rtc.qq.com
yun.tim.qq.com
```

### Note:

Tencent Cloud server IP addresses are dynamically updated, so we cannot provide a list of fixed IPs.

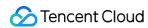

# Web

Last updated: 2023-09-05 11:11:24

# Browser support

| operating<br>system | browser type                                                   | Minimum<br>browser<br>version<br>requirements | students<br>watch | teacher<br>starts class | screen sharing                |
|---------------------|----------------------------------------------------------------|-----------------------------------------------|-------------------|-------------------------|-------------------------------|
| Windows             | Chrome for desktop                                             | 56+                                           | Supported         | Supported               | Support Chrome72+<br>version  |
|                     | Desktop version of QQ browser (extreme speed kernel)           | 10.4+                                         | Supported         | Supported               | Unsupported                   |
|                     | Desktop Firefox browser                                        | 56+                                           | Supported         | Supported               | Support Firefox66+<br>version |
|                     | Edge browser for desktop                                       | 80+                                           | Supported         | Supported               | Supported                     |
|                     | Desktop version of<br>Sogou browser<br>(high speed<br>mode)    | 11+                                           | Supported         | Supported               | Supported                     |
|                     | Desktop version of<br>Sogou browser<br>(compatibility<br>mode) | -                                             | Unsupported       | Unsupported             | Unsupported                   |
|                     | Opera browser for desktop                                      | 46+                                           | Supported         | Supported               | Support Opera60+<br>version   |
|                     | Desktop 360 Safe<br>Browser (Extreme<br>Speed Mode)            | 13+                                           | Supported         | Supported               | Supported                     |
|                     | 360 Safe Browser for Desktop                                   | -                                             | Unsupported       | Unsupported             | Unsupported                   |

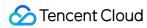

|         | (Compatibility Mode)                                                     |                                  |           |             |                               |
|---------|--------------------------------------------------------------------------|----------------------------------|-----------|-------------|-------------------------------|
|         | Embedded<br>browser of<br>desktop version<br>WeChat                      | -                                | Supported | Unsupported | Unsupported                   |
|         | Embedded<br>browser of the<br>desktop version of<br>Enterprise<br>WeChat | 4.0.8+<br>(Enterprise<br>WeChat) | Supported | Supported   | Unsupported                   |
|         | Desktop Safari<br>browser                                                | 11+                              | Supported | Supported   | Support Safari13+<br>version  |
|         | Chrome for desktop                                                       | 56+                              | Supported | Supported   | Support Chrome72+<br>version  |
|         | Desktop Firefox browser                                                  | 56+                              | Supported | Supported   | Support Firefox66+<br>version |
|         | Edge browser for desktop                                                 | 80+                              | Supported | Supported   | Supported                     |
| Mac OS  | Opera browser for desktop                                                | 46+                              | Supported | Supported   | Support Opera60+<br>version   |
|         | Embedded<br>browser of<br>desktop version<br>WeChat                      | -                                | Supported | Unsupported | Unsupported                   |
|         | Embedded<br>browser of the<br>desktop version of<br>Enterprise<br>WeChat | 4.0.8+<br>(Enterprise<br>WeChat) | Supported | Supported   | Unsupported                   |
| Android | WeChat<br>embedded<br>browser (TBS<br>kernel)                            | -                                | Supported | Supported   | Unsupported                   |
|         | WeChat<br>embedded                                                       | -                                | Supported | Supported   | Unsupported                   |

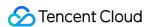

|                | browser (XWEB kernel)              |                                  |             |             |             |
|----------------|------------------------------------|----------------------------------|-------------|-------------|-------------|
|                | Enterprise WeChat embedded browser | -                                | Supported   | Supported   | Unsupported |
|                | Chrome for mobile                  | -                                | Supported   | Supported   | Unsupported |
|                | Mobile QQ<br>Browser               | -                                | Unsupported | Unsupported | Unsupported |
|                | UC Browser for<br>Mobile           | -                                | Unsupported | Unsupported | Unsupported |
| iOS<br>12.1.4+ | WeChat<br>embedded<br>browser      | -                                | Supported   | Unsupported | Unsupported |
| iOS 14.3+      | WeChat<br>embedded<br>browser      | 6.5+<br>(WeChat)                 | Supported   | Supported   | Unsupported |
| iOS            | Enterprise WeChat embedded browser | 4.0.8+<br>(Enterprise<br>WeChat) | Supported   | Supported   | Unsupported |
| iOS 11.0+      | Mobile Safari                      | 11+                              | Supported   | Supported   | Unsupported |
| iOS<br>12.1.4+ | Chrome for mobile                  | -                                | Supported   | Unsupported | Unsupported |
| iOS 14.3+      | Chrome for mobile                  | -                                | Supported   | Supported   | Unsupported |

### Note:

The latest version of the Chrome browser is recommended.

In other browsers, you can click Web Aptitude Test to check whether it supports it.

Mac Firefox screen sharing may have partial dislocation of the video area, and there is no way to avoid it. It is recommended to use Chrome or Safari browser for screen sharing.

Due to H.264 copyright restrictions, Huawei's Chrome browser and Chrome WebView-based browsers do not support the normal operation of low-code interactive classrooms.

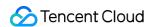

# Environmental requirements

If the user is in a restricted network (such as a corporate intranet with a firewall), it may be restricted by the firewall and cannot attend classes normally. At this point, you need to configure a whitelist for the following domain names and ports in the firewall:

TCP port: 8687

UDP port: 8000, 8800, 843, 443 domain name: qcloud.rtc.qq.com

# Camera and microphone permission problem

Due to system permission settings, browser permission settings, or device occupancy, there are scenarios where the camera and microphone fail to be turned on. The specific tips are as follows:

| error type               | describe                                                                                                    |
|--------------------------|----------------------------------------------------------------------------------------------------|
| SystemPermissionDenied   | The browser does not have permission to access the camera and microphone, please check whether the system permission is enabled.                                                          |
| UserPermissionDenied     | The user refuses the current application/page to access the camera permission, please check whether the browser permission is enabled.                                                    |
| CouldNotStartVideoSource | The browser does not have permission to access the camera or the camera is being used by other applications or browser tabs, please check whether the camera and microphone are occupied. |
| Generic                  | other.                                                                                                    |

### **SystemPermissionDenied**

### **MacOS**

Start "System Preferences", **select Security and Privacy > "Camera" or "Microphone"**, and confirm whether the current browser or application has access to the camera and microphone. If not, you need to open it.

### **Windows**

Press the Windows logo key to enter the Settings tab, select "Microphone Privacy Fix", and confirm that "Allow desktop applications to access your microphone" is turned on.

### **UserPermissionDenied**

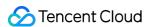

### **Chrome browser**

Press the following figure to confirm the check:

### FireFox browser

Press the following figure to confirm:

### Safari browser

Confirm by following the steps below:

Opera

Confirm by following the steps below:

# In-class file upload limit

### file type restrictions

| file classification | Interactive Whiteboard supports file suffixes (case insensitive)                  | Sup |
|---------------------|-----------------------------------------------------------------------------------|-----|
| file class          | ppt pptx doc docx pdf                                                             | Sur |
| Pictures            | jpg jpeg png gif bmp                                                              | Sur |
| audio class         | mp3 wav wma aac flac m4a oga opus MP3 WAV WMA AAC FLAC M4A OGA OPUS               | Sur |
| video class         | mp4 3gp mpg mpeg 3g2 avi flv wmv h264 m4v mj2 mov ogg ogv rm qt vob webm f4v rmvb | Su  |

### File size limit

| type                              | limit size | illustrate                        |
|-----------------------------------|------------|-----------------------------------|
| Interactive whiteboard file class | 100MB      | Support pictures, documents, etc. |
| Interactive whiteboard audio      | 50MB       | -                                 |
| Interactive whiteboard video      | 500MB      | -                                 |
|                                   |            |                                   |

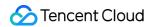

IM chat picture 20MB

-

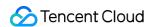

# Electron

Last updated: 2023-03-24 15:29:26

# Why is Electron download slow or even stuck?

When download of the dependency package starts, it may be very slow, and a timeout error of npm even occurs after I wait for a long time.

### Solution A

If you work from an office in your company, you need to check whether the proxy configuration of npm points to the proxy server of your company and whether the <code>ELECTRON\_GET\_USE\_PROXY</code> environment variable is configured, and if not, perform the following steps:

- 1. Set the npm proxy: npm config set all proxy=[your proxy address].
- 2. Configure the ELECTRON\_GET\_USE\_PROXY environment variable, so that the Electron installation script will be downloaded through the npm proxy.

### Solution B

If you use macOS, run the following command:

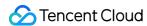

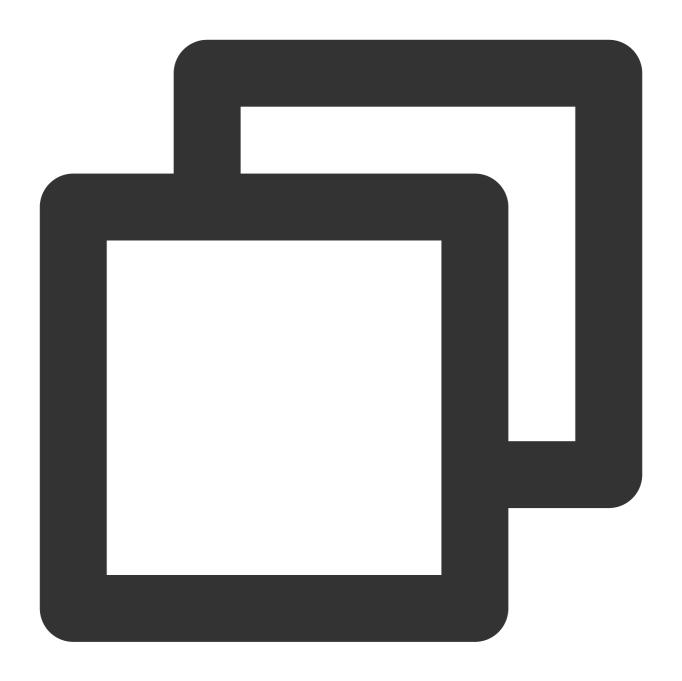

\$ export ELECTRON\_GET\_USE\_PROXY=true

### **Solution C**

If you use Windows:

- 1. Right-click PC > System Properties> Advanced > Environment Variables.
- 2. Set the environment variable ELECTRON\_GET\_USE\_PROXY as shown below and run npm install or npm install --proxy=[your proxy address]:

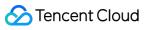

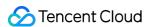

# Mini Program

Last updated: 2023-07-13 17:34:49

### Environmental issues

### What are the environmental requirements for the Mini Program?

WeChat App iOS minimum version requirement: 7.0.9

WeChat App Android minimum version requirement: 7.0.8

The minimum version requirement of the applet base library: 2.10.0

Since the WeChat developer tools do not support native components (namely epusher> and eplayer> tags), it needs to be run on a real device.

The uniapp development environment is not supported, please use the native applet development environment.

### Does the applet support minimizing the floating window?

When the applet is minimized, there is audio and video in the classroom, and the audio can be collected and played normally when it is switched to the background. Otherwise, the audio and video call will be terminated when the applet is switched to the background.

# What should I do if I can't see the picture when I enter multiplayer audio and video from the Mini Program?

- 1. Please use a real phone to run it. The emulator inside the WeChat developer tool does not currently support direct running.
- 2. Please use wx.getSystemInfo to query the version of the basic library of the applet. The minimum version of the basic library of the applet is 2.10.0.

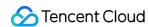

# Device Performance Requirements

Last updated: 2023-09-05 11:11:24

# **Network and Hardware Requirements**

# Device requirements for teachers

|                                  | Computers (we recommend teachers use a computer or interactive screen to teach classes) | Processor          | Intel Core i5 with a clock rate of 2.0 GHz or above                                                                                                    |
|----------------------------------|-----------------------------------------------------------------------------------------|--------------------|----------------------------------------------------------------------------------------------------|
|                                  |                                                                                         | Operating system   | PC: Windows 7 or later; Mac: OS X 10.10 or later                                                                                                    |
|                                  |                                                                                         | Memory             | 4 GB RAM or above                                                                                                    |
|                                  |                                                                                         | Display            | 1280x720 or above                                                                                                    |
| System requirements for teachers |                                                                                         | Network            | 4 Mbps or above for upstream/downstream                                                                                                    |
|                                  |                                                                                         | Interactive screen | PC: 4-point touch or above; Mac: Not supported                                                                                                    |
|                                  | iPad                                                                                    | Recommended models | iPad (5th generation), iPad Air 2, iPad Pro or later: iPad Pro (9.7-inch): A1673, A1674, and A1675; iPad Pro (10.5-inch): A1701 and A1709; iPad Pro (11-inch): A1980, A1934, A1979, A1980, and A2013; iPad Pro (12.9-inch): A1584, A1652, A1876, A1895, A1983, A2014, A1670, A1671, and A1821; iPad (5th generation): A1822 and A1823; iPad (6th generation): A1893 and A1954 |

# Device requirements for students

| System | System Computers requirements for students | Processor        | PC: Intel Core i5 or later; Mac: Intel processor |
|--------|--------------------------------------------|------------------|--------------------------------------------------|
|        |                                            | Operating system | PC: Windows 7 or later; Mac: OS X 10.10 or later |
|        |                                            | Memory           | PC: 2 GB RAM or above; Mac: 4 GB RAM or above    |

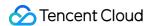

|                   | Display                                 | 1280x720 or above                                                                                                    |
|-------------------|-----------------------------------------|----------------------------------------------------------------------------------------------------|
|                   | Network                                 | 2 Mbps or above                                                                                                    |
| Apple             | System version                          | iOS 9.0 or later                                                                                                    |
| mobile<br>devices | Hardware<br>support                     | iPhone (6, 6s, 6s Plus, 7, 7 Plus, 8, 8 Plus, X, XR, and XS Max); iPad: iPad 5, mini 4, Air 2, and Pro, and newer iPad Pro models                                                                                                    |
|                   | System version                          | Android 6.0 or later                                                                                                    |
|                   | Memory                                  | 4 GB or above                                                                                                    |
|                   | Recommended<br>CPU models               | (Qualcomm Snapdragon 6 series, MTK 8 series, and Kirin 9 series or later) Qualcomm Snapdragon 8 series: 821, 835, 845, 855, and 855 Plus; Qualcomm Snapdragon 7 series: 710 and 7306; Qualcomm Snapdragon 660; HUAWEI Kirin 9 series: 960, 970, 980, and 990; Samsung Exynos: 9810, 8895, and 8890; MediaTek: Helio X30 and P60 |
|                   | Recommended<br>Android phone<br>models  | Samsung Galaxy S7 edge, S7, and S8; HUAWEI Mate 9, HONOR 9, Mate 20 Pro, Nova 3e, Nova 5 Pro, and P30; OnePlus 3T and 5T; OPPO K3; vivo X21, X21A, NEX Dual Display (to enable the camera, only the rear screen can be used), X27, and iQOO; Mi 6, MIX 2, MIX 2s, and Redmi K20 Pro                                             |
|                   | Recommended<br>Android tablet<br>models | HUAWEI M6/M5, HUAWEI Mate Pro, and Mi Pad 4                                                                                                    |

### Note:

During the class, turn off other devices/services (such as TV and download services) connected to the network of the device as much as possible to ensure a smooth network for the class.

Network stability rankings:

Computer + wired network > iPad + 5G wireless network > computer + 5G wireless network > computer/iPad + 2.4G wireless network.

You can refer to the network speed test address.